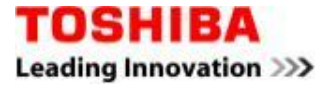

# **Read Me First Guidelines for Installing the Paragon Alignment Tool (PAT) for Toshiba AF 512e Drives**

## **PROTECTION OF STORED DATA**

*PLEASE MAKE SURE TO BACK UP ALL DATA ON ATTACHED TOSHIBA AF DRIVES PRIOR TO RUNNING THIS PROGRAM.* ALTHOUGH PARAGON HAS TAKEN EVERY PRECAUTION TO ENSURE THAT THE PROGRAM DOES NOT EFFECT THE DATA ON ANY AFFECTED TOSHIBA AF DRIVE, IF INTERRUPTED WHILE OPERATING, THE PROGRAM COULD RESULT IN THE LOSS OF ALL DATA.

TOSHIBA WILL NOT BE LIABLE FOR ANY DAMAGE OR LOSS OF DATA, OR ANY OTHER DAMAGE RESULTING FROM FAILURE OR MALFUNCTION OF THE PARAGON ALIGNMENT TOOL PRODUCT. WHEN COPYING OR TRANSFERRING YOUR DATA, BE SURE TO CONFIRM WHETHER THE DATA HAVE BEEN SUCCESSFULLY COPIED OR TRANSFERRED. TOSHIBA DISCLAIMS ANY LIABILITY FOR THE FAILURE TO COPY OR TRANSFER THE DATA CORRECTLY OR FOR ANY LOSS OF DATA.

## **Export Control Terms**

Any downloading or use of software from this server involves products and/or technical data that is subject to U.S. export control laws, including the U.S. Export Administration Act and its associated regulations, and may be subject to export or import regulations in other countries. By downloading or using any software from this server, you are agreeing to comply strictly with all such regulations and acknowledge that you have the responsibility to obtain licenses to export, re-export, or import Software.

## **Toshiba Liability Disclaimer**

The Paragon Alignment Tool provided was developed and is licensed through Paragon Software Group. Be sure to read the terms of the end user license agreement provided by Paragon to be informed of your rights. Toshiba will not be liable for any damage or loss of data, or any other damage resulting from failure or malfunction of the Paragon Partition Alignment Tool Program. Toshiba disclaims any liability for the failure to copy or transfer the data correctly or for any loss of data. Use of any software made available for download from this system constitutes your acceptance of the Export Control Terms and Toshiba's liability disclaimer.

## **To Determine if Your Computer Contains a Toshiba AF 512e Drive**

You can use the free Paragon Alignment Tool for Toshiba AF 512e software to determine if a Toshiba AF 512e drive is installed in your computer. During Paragon Alignment Tool installation the software finds the disk drives installed in the computer system. Paragon Alignment Tool displays the drives it finds on the screen (for more information, download the Paragon Alignment Tool User Manual). Once the Paragon Alignment Tool software is installed the user is able to select a Toshiba AF 512e drive to align and start the alignment process. **[!] CAUTION: Before you align any drives, Toshiba strongly recommends you first consider the items listed below.** 

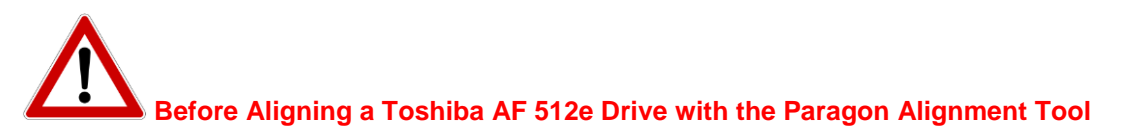

- 1. Save your data. Back up your data and application files to another drive. While the Paragon Alignment Tool has been designed to optimize data protection, it is possible for data to be corrupted if power is lost or should file system errors be encountered during the alignment operation.
- 2. Download and review the Paragon Alignment Tool User Manual. It is important that the user become familiar with the Paragon Alignment Tool application and the Linux® Recovery software utility before starting any alignment process.

**Note: The Paragon Alignment Tool is compatible with 32 & 64-bit Windows® XP and later Microsoft operating systems which support NTFS and FATxx file systems. The Paragon Alignment Tool employs techniques to keep data safe, but certain events, including power failure to the Windows machine can cause irretrievable data loss. For this reason, Toshiba advises that you back up all the files on the source drive to another drive before you use the alignment tool software. Toshiba also recommends that you create the Linux® Recovery CD as a further safeguard against possible data loss due to interruption of the alignment process.** 

3. Detach any external USB storage devices. In general, external USB attached disk drives should not be aligned using the Paragon Alignment Tool. Most external USB storage devices using AF drives are already designed for optimum partition alignment.

- 4. Close all data files and applications.
- 5. If a pop-up blocker is installed, it may need to be disabled before the Paragon Alignment Tool software can be downloaded.
- 6. If you plan to use the Linux Recovery CD Utility to create a bootable CD that can be used to boot your system in the event of system error during the partition alignment process please:
	- a. Download, install and run the Linux Recovery CD Utility **PRIOR** to running the Paragon Alignment Tool.
	- b. Refer to the User Manual for information on how to use the Linux Recovery CD Utility.
- 7. You are now ready to download and install the Paragon Alignment Tool on a Windows-based PC system.
- 8. Download the Paragon Alignment Tool to your Windows system. The Paragon Alignment Tool offers ten language options. The alignment tool download file is a Windows installer file.
	- a) Download the installer file to your desktop.
	- b) Double click on the new installer file icon on your desktop and follow the directions provided by the installer to install the Paragon Alignment Tool software on your computer.
	- c) Once the Paragon Alignment Tool is installed, double click on the new Paragon Alignment Tool icon on your desktop to launch the software.
	- d) Follow the directions provided by the Paragon Alignment Tool software to confirm the settings and start the alignment process.

## **NOTE:**

**Toshiba recommends that you do NOT change the Paragon Alignment Tool default settings for Data Projection or for Checking File System Integrity. The default settings provide the best protection against possible data loss. Consult the Paragon Alignment Tool User Manual for more information about PAT settings.** For additional protection against possible data loss, a free downloadable Linux Recovery CD Utility is available (see item 6 above). This creates a CD that can be used to boot the system should the normal system boot files on the disk drive become inoperable due to an interruption of the alignment process. For more information, consult the Recovery CD utility information in the Paragon Alignment Tool User Manual.

## **While Running the Paragon Alignment Tool Software to Align a Toshiba AF 512e Drive:**

#### **Do not interrupt the alignment operation once started**.

- **If an interruption occurs during the alignment process**, restart the Paragon Alignment Tool application. If the interruption occurred during the alignment of the boot partition, the user may need to use the Linux Recovery CD utility to boot the system and resume the alignment process in order to restore normal boot capability. For more information see the Paragon Alignment Tool User Manual.

The length of time required for the alignment process depends on the storage capacity of the disk drive and the amount of stored data.

You may need to restart your computer to complete the alignment process.

Subject to Change: While Toshiba has made every effort at the time of publication to ensure the accuracy of the information provided herein, specifications, configurations, system/component/options and availability are all subject to change without notice.

© 2011 Toshiba America Information Systems, Inc. All rights reserved. Linux is a register trademark of Linus Torvalds. Windows is a registered trademark of Microsoft Corporation in the United States and other countries. All trademarks are property of their respective owners.